<span id="page-0-0"></span>Scientific Programming

### Lecture A05 - Designing programs

Andrea Passerini

Università degli Studi di Trento

2019/06/26

Acknowledgments: Alberto Montresor

[This work is licensed under a Creative Commons](http://creativecommons.org/licenses/by-sa/4.0/) [Attribution-ShareAlike 4.0 International License.](http://creativecommons.org/licenses/by-sa/4.0/)

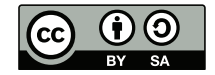

## Table of contents

 [Modules and packages](#page-2-0) [Input-Output](#page-13-0)

### <span id="page-2-0"></span>**Definitions**

### Module

A module is a file containing Python definitions and statements. The file name is the module name with the suffix  $.py$  appended.

### Package

A package is a collection of multiple modules and potentially other packages.

# <span id="page-3-0"></span>Python Standard Library

### Python Standard Library

The Python Standard Library is installed by default together with Python 2 and 3. It provides a lot of packages for dealing with many different tasks.

<https://docs.python.org/2/library/>

#### 9. Numeric and Mathematical Modules

- $\circ$  9.1. numbers  $-$  Numeric abstract base classes
- $\circ$  9.2. math  $-$  Mathematical functions
- $\circ$  9.3.  $c_{\text{match}}$  Mathematical functions for complex numbers
- o 9.4. decimal Decimal fixed point and floating point arithmetic
- $\circ$  9.5. fractions  $-$  Rational numbers
- $\circ$  9.6. random Generate pseudo-random numbers
- 9.7. itertools Functions creating iterators for efficient looping o
- $\circ$  9.8.  $\epsilon$ unctools  $-$  Higher-order functions and operations on callable objects

## <span id="page-4-0"></span>Python Package Index

### Python Package Index

The Python Package Index is a repository of software for the Python programming language, containing more than 100k packages. The packages and modules that are not included in the standard library need to be installed. More on that in the lab lessons.

<https://pypi.python.org/pypi>

# **Topic** Adaptive Technologies (35) Artistic Software (148) Communications (1710) Database (1791) Desktop Environment (225) Documentation (685) Education (574) Games/Entertainment (585) Andrea Passerini (UniTN) [SP - Programs](#page-0-0) 2019/06/26 3 / 30

# <span id="page-5-0"></span>Importing a module/package

In order to make use of a package, you have to first import it:

import numpy

Once imported, you can use its definitions (functions, variables, etc.) by prefixing them with the name of the module and a dot .

```
print(numpy.arccos(0))
```
If you try to import a package and get an error, it means that the module is not installed in your machine.

```
import iamnotinstalled
```

```
Traceback (most recent call last):
  File "<stdin>", line 1, in <module>
ImportError: No module named iamnotinstalled
```
# <span id="page-6-0"></span>Importing a module/package

### Sub-modules

You can import specific sub-modules using the notation import module. submodule; then, you can call functions included in it by prefixing it with module.submodule

```
import numpy
import numpy.linalg
A = \text{numpy}.\text{matrix}([1,2], [3,4]])print(numpy.linalg.eig(A))
```

```
(array([-0.37228132, 5.37228132]),
matrix([[-0.82456484, -0.41597356],
        [0.56576746, -0.90937671]
```
# <span id="page-7-0"></span>Importing a module/package

### Abbreviations

You can also abbreviate the name of the package with a shorthand, as follows:

```
import numpy as np
import numpy.linalg as la
A = np.max([1,2], [3,4]])print(la.eig(A))
```
# <span id="page-8-0"></span>Importing individual functions

### Abbreviations

You can also import individual functions, as follows.

```
from numpy import arccos, arcsin
print(arccos(0))
print(arcsin(0))
```
1.57079632679 0.0

# <span id="page-9-0"></span>Importing all the functions functions

### Abbreviations

You can also import all individual functions, as follows.

```
from math import *
print(factorial(5))
print(floor(3.45))
print(ceil(3.45))
print(sqrt(16))
print(pi)
```
120

3

4

4.0

#### 3.141592653589793

### <span id="page-10-0"></span>Some comments

- import package [as alias]: reads the file package.py all attributes and inserts them in the namespace package (or alias, if present)
- from package import attribute: imports (some) attributes from file package.py and insert them in the current namespace
- When using from, you may have overlapping between attribute names. The last to be imported wins!

### <span id="page-11-0"></span>\_\_future\_\_ module

The \_\_future\_\_ "module" is a special module used to import Python 3 functionality into Python 2 programs. It can be useful for writing code compatible with both Python 2 and Python 3.

# Python 2.7 from \_\_future\_\_ import print\_function from \_\_future\_\_ import division  $print(2/3)$ 

0.666666666667

## <span id="page-12-0"></span>Defining modules

Writing (basic) Python modules is very simple. To create a module of your own, simply create a new .py file with the module name, and then import it using the Python file name (without the .py extension) using the import command.

Notes

- Each module has its own global scope
- The global scope spans a single file only

### <span id="page-13-0"></span>Input and output

### Reading and Writing Text Files

In order to access the contents of a file (let's assume a text file for simplicity), we need to first create a handle to it. This can be done with the open() function.

#### Handle

A handle is simply an object that refers to a given file. It does not contain any of the file data, but it can be used together with other methods, to read and write from the file it refers to.

## <span id="page-14-0"></span>Built-in functions and methods

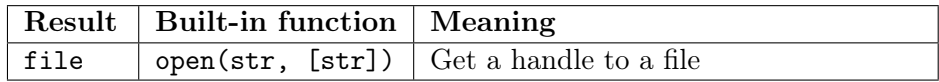

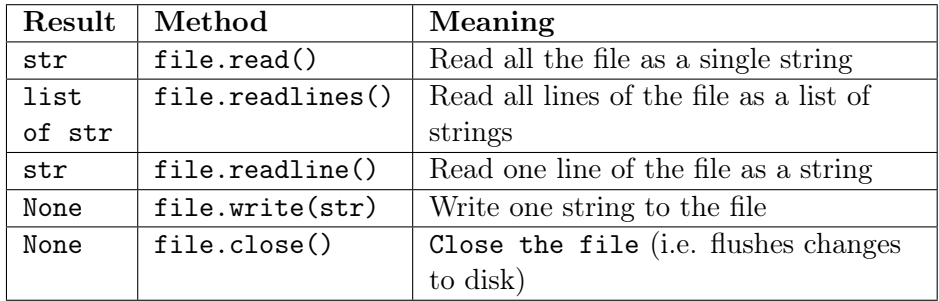

## <span id="page-15-0"></span>Opening files

#### open function arguments

- The first argument to open() is the path of the file to be open
- The second argument is optional. It tells open() how we intend to use the file: for reading, for writing, etc.

#### Access modes

- "r": we want to read from the file. This is the default mode.
- "w": we want to write to the file, overwriting its contents.
- "a": we want to append to the existing contents.
- "b": the file will be read in binary mode

## <span id="page-16-0"></span>Opening files

### Mode flags can be combined

- "rw": we want to read and write (in "overwrite" mode).
- "ra": we want to read and write (in "append" mode).

## <span id="page-17-0"></span>Opening files

Opening a file returns a specific object type.

```
f = open("data/table.csv", "r")print(type(f))
print(f)
```

```
<class '\_io.TextIOWrapper'>
<\_io.TextIOWrapper name='data/table.csv' mode='r'
  encoding='US-ASCII'>
```
### <span id="page-18-0"></span>Closing files

Once you are done with a file (either reading or writing), make sure to call the close() method to finalize your operations.

file.close()

Once the file is closed, you cannot read or write on it anymore. print(file.readlines())

Traceback (most recent call last): File "data/table.csv", line 3, in <module> print(file.readlines()) ValueError: I/O operation on closed file.

## <span id="page-19-0"></span>Opening and closing

### with open("data") as f: print(f.readlines())

It is good practice to use the with keyword when dealing with file objects. The advantage is that the file is properly closed after its suite finishes, even if an exception is raised at some point.

<span id="page-20-0"></span>As a single, big string

```
control = file.read()print(contents)
```

```
surname, name, email address
passerini,andrea,andrea.passerini@unitn.it
bianco,luca,luca.bianco@fmach.it
leoni,david,david.leoni@unitn.it
```
read() makes sense if your file is small enough (i.e. it fits into the RAM) and it is not structured as a sequence of lines separated by newline characters.

<span id="page-21-0"></span>As a list of lines (represented as strings)

```
lines = f.readlines()
print(lines)
```

```
['surname.name.email address\n'.
 'passerini,andrea,andrea.passerini@unitn.it\langle n' \rangle,
 'bianco,luca,luca.bianco@fmach.it\n',
 'leoni,david,david.leoni@unitn.it\n']
```
readlines() makes sense if your file is small enough and it is structured as a collection of lines.

<span id="page-22-0"></span>One line at a time, sequentially, from the first onwards, using method readline()

```
f = open("table.csv")line = f.readline() # skip first line
line = f.readline()
while (line != ""):
   print(line, end="")
   line = f.readline()
```
passerini,andrea,andrea.passerini@unitn.it bianco,luca,luca.bianco@fmach.it leoni,david,david.leoni@unitn.it

readline() makes sense for very large files, because you can read one line at a time, without saturating the machine.

<span id="page-23-0"></span>Using the iterator associated with the file object

```
f = open("table.csv")line = f.readline() # skip first line
for line in f:
   print(line, end="")
```
passerini,andrea,andrea.passerini@unitn.it bianco,luca,luca.bianco@fmach.it leoni,david,david.leoni@unitn.it

This approach makes sense for very large files, because you can read one line at a time, without saturating the machine.

# <span id="page-24-0"></span>Reading through the file as a stream

Warning

- Internally, Python keeps track of which lines of a file have already been read.
- Once a line has been read, it can not be read from the same file handle.
- This limitation affects all four methods.

```
f = open("table.csv")lines = f.readlines() # read entire file
for line in f:
   print(line, end="")
```
This code does not print anything.

### <span id="page-25-0"></span>Writing files

```
# Open a file for writing
f = open("result.txt", "w")
```
# TODO: write a complex calculation whose result is 42 result =  $42$ 

```
# Convert the result into a string, write a newline
f.write(str(result))
f.write("\n")
```
# Make sure that our writes are written to disk. f.close()

## <span id="page-26-0"></span>Writing files

- Forgetting to close a file opened in read-only mode is not too harmful (you may exceed the maximum number of open files)
- Forgetting to close files opened in write mode can have serious consequences

### Why?

Writes to files are not immediately written to disk, for efficiency. Instead, they are stored in memory until Python decides to flush them. close() is a way to tell Python to flush the changes.

Intuitively, this means that if you don't call close() and the program quits (because of an error, for instance), then your changes are not written to the file.

### <span id="page-27-0"></span>Some fancy ways to format strings

```
print((0) and \{1\}'.format('spam', 'eggs'))
print('\{1\} and \{0\}'.format('\spam', '\text{eggs'}))
print('This {food} is {adjective}.'.format(
    food='spam', adjective='absolutely horrible'))
print('The value of PI is approximately \{0: .3f\}.'.format(3.1415)
```

```
spam and eggs
eggs and spam
This spam is absolutely horrible.
The value of PI is approximately 3.142.
```
<span id="page-28-0"></span>Some fancy ways to format strings

```
for x in range(1, 11):
   print('{0:2d} {1:3d} {2:4d}'.format(x, x*x, x*x*x))
```
### <span id="page-29-0"></span>Exercise

```
f1 = open("result.txt", "w")f1.write("Text 1\n")
f2 = open("result.txt", "w")f2.write("Text 2\n")
f2.close()
f1.close()
```
Text 1

### <span id="page-30-0"></span>Exercise

```
f1 = open("result.txt", "w")f1.write("Text 1\n")
f2 = open("result.txt", "a")f2.write("Text 2\n")
f2.close()
f1.close()
```
Text 1

### <span id="page-31-0"></span>Exercise

```
f1 = open("result.txt", "w")f1.write("Text 1\n")
f1.close()
f2 = open("result.txt", "a")f2.write("Text 2\n")
f2.close()
```
Text 1 Text 2